C'est ici : https://bbb.insa-lyon.fr/

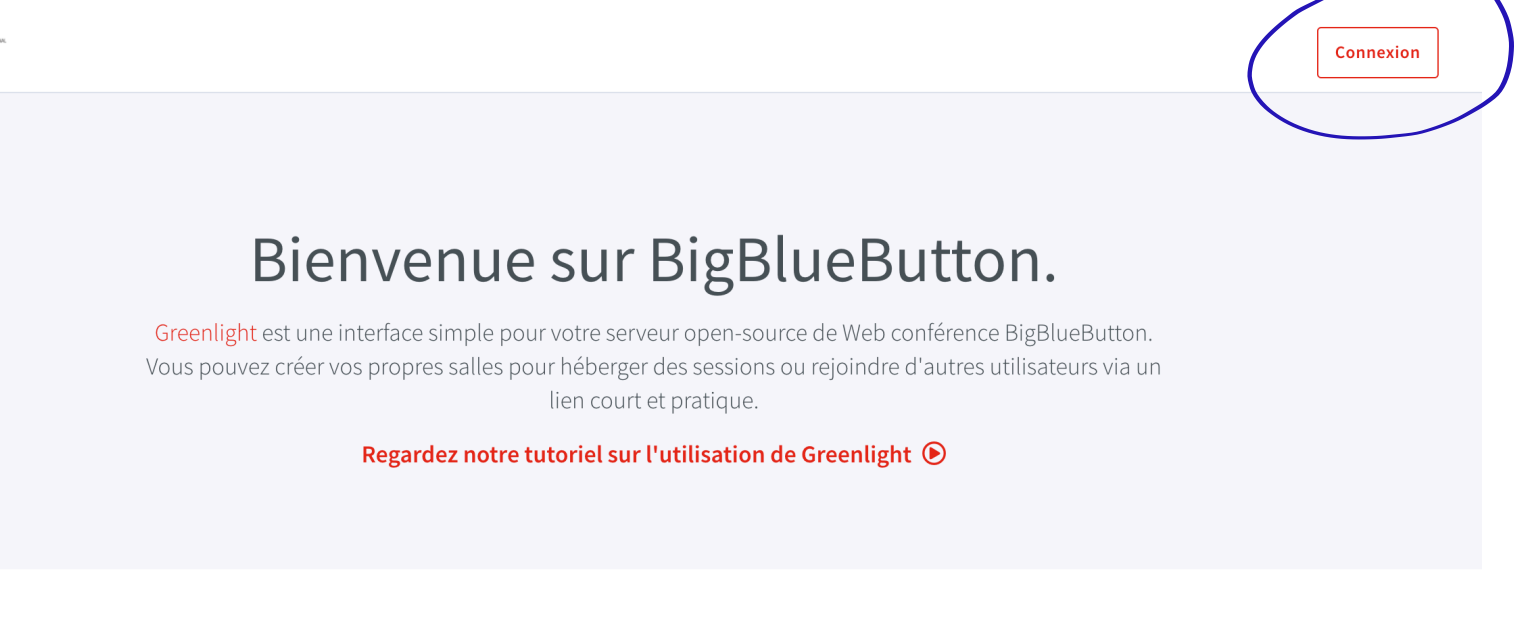

## **Greenlight Fonctionnalités**

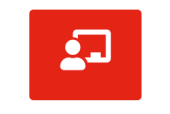

Salons Personnalisés

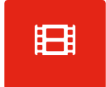

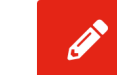

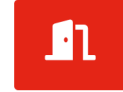

Authentification d'utilisateur

**Gestion des enregistrements** 

Designs personnalisés

Une fois connecté, vous voilà sur votre page d'accueil

vous est donné au dessus

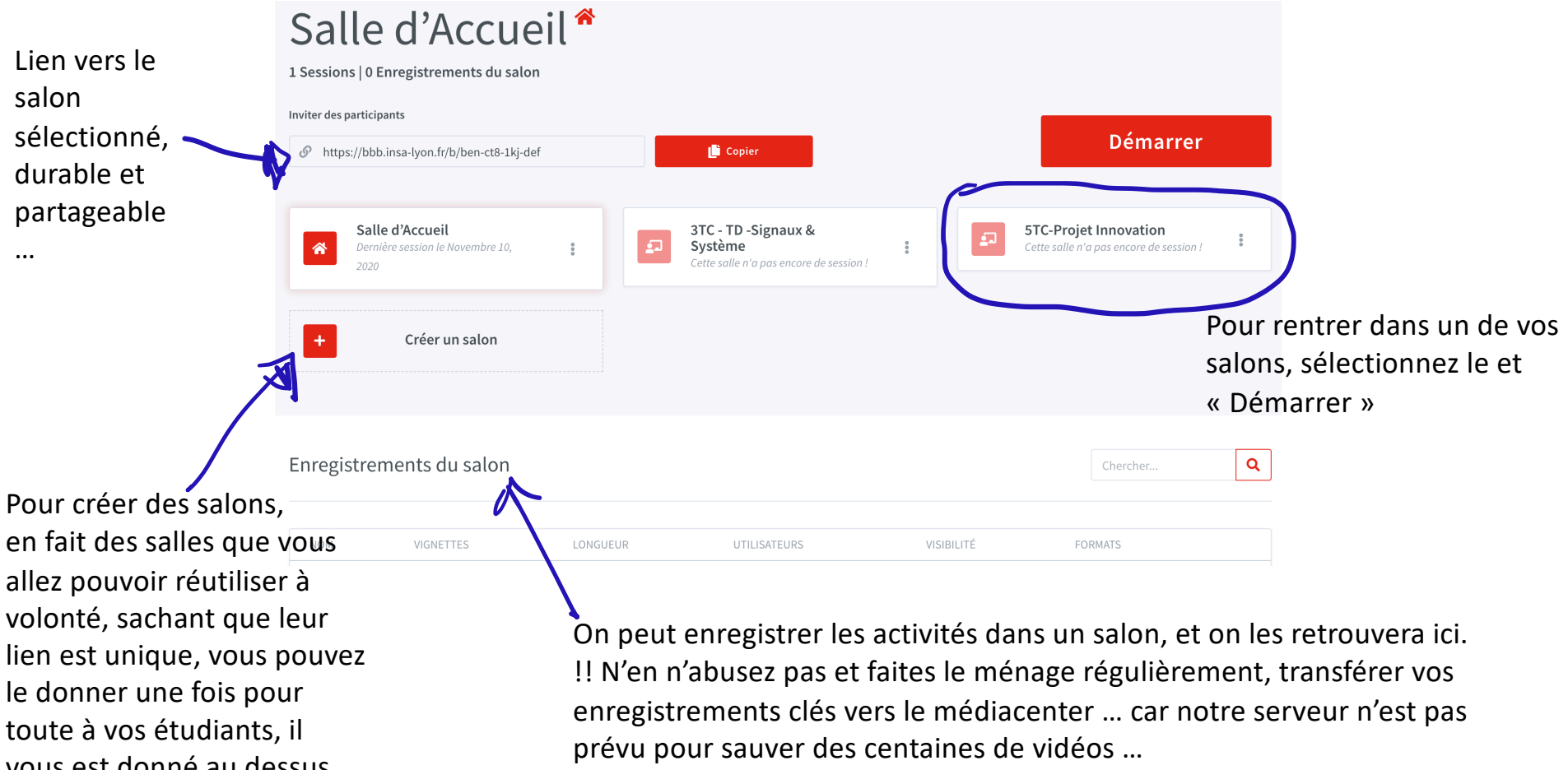

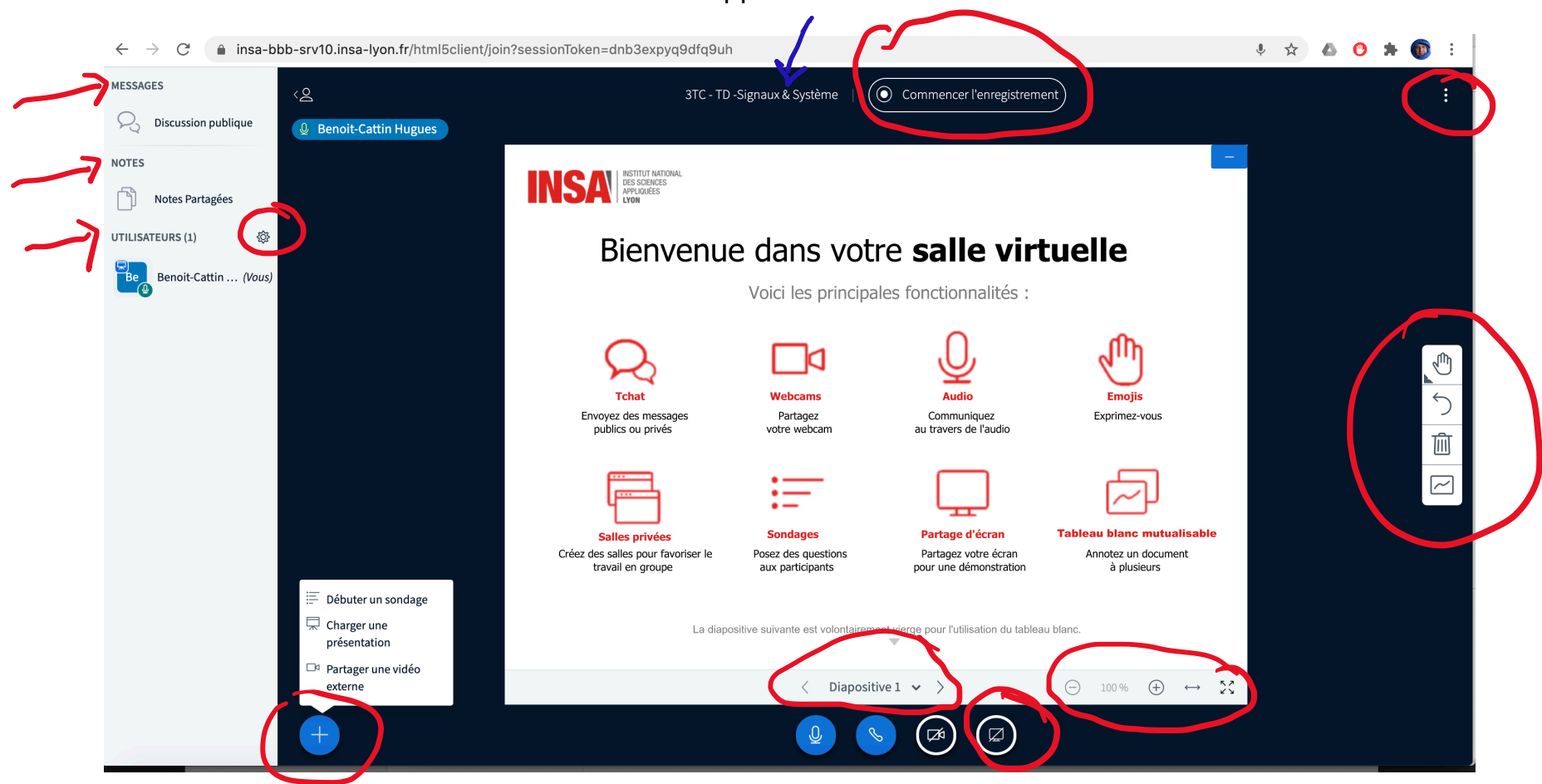

Vous voilà arrivé dans votre salle dont le nom vous est rappelé ici

On vous a pointé ce qu'il est intéressant d'aller explorer, vous y découvrirez pleins de fonctionnalités intéressantes …

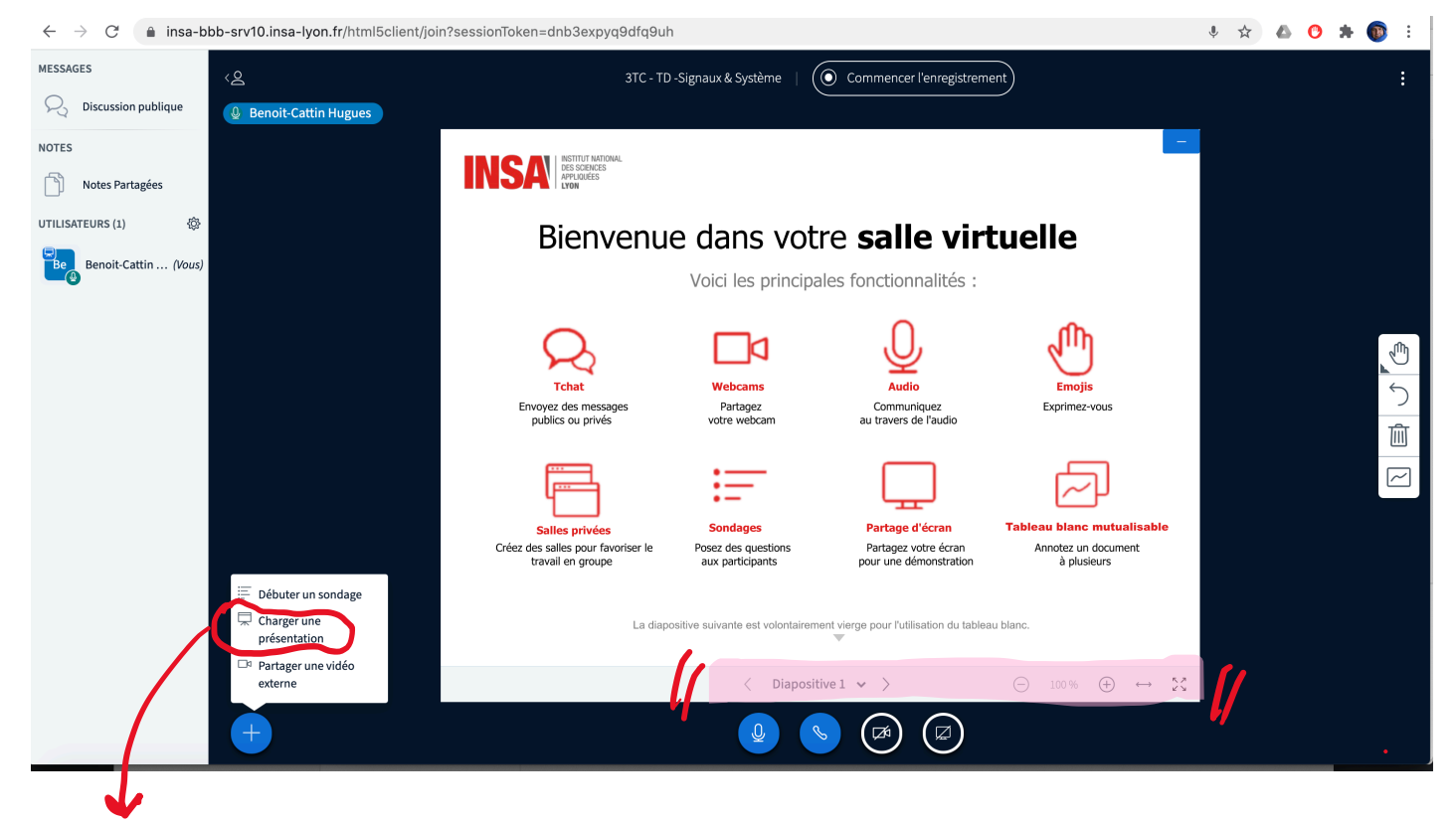

On peut charger une présentation dans la zone de partage, (par défaut il y a celle que vous voyez là). Les intérêts sont multiples : beaucoup moins gourmand qu'un partage d'écran et via le menu BigBlueButton, chacun va pouvoir zoomer, se déplacer dans la présentation, annoter, dessiner …

Le tester, c'est l'adopter … L'idéal est de charger du pdf, sinon BigBlueButton a un convertisseur automatique qui marche pas mal. Et bien sur, on peut en télécharger plusieurs avant que les élèves arrivent, et choisir laquelle on partage …